# ةرابعلا لوكوتورب تاراسم ءاطخأ فاشكتسأ اهنع نالعإلا متي ال يتلاو اهحالصإو ةيدودحلا

### تايوتحملا

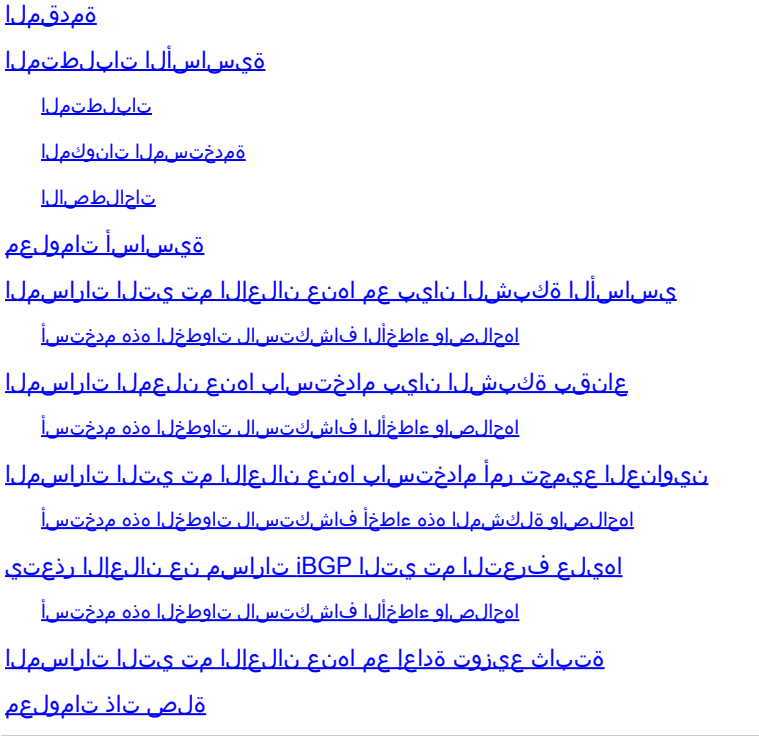

# ةمدقملا

لوكوتورب هجوم موقي ال امدنع اهحالصإو ءاطخألا فاشكتسأ ةيفيك دنتسملا اذه فصي .ءارظنلا ىلإ BGP تاراسم نع نالعإلاب (BGP (ةيدودحلا ةرابعلا

# ةيساسألا تابلطتملا

تابلطتملا

.دنتسملا اذهل ةصاخ تابلطتم دجوت ال

ةمدختسملا تانوكملا

دنتست ،كلذ عمو .ةنيعم ةيدام تانوكمو جمارب تارادصإ ىلع دنتسملا اذه رصتقي ال جمانرب لغشت يتلا Cisco نم 2500 ةلسلس تاهجوم ىلإ دنتسملا يف ةحضوملا تاجرخملا Cisco IOS® رادصإلا 12.2)24(A.

.ةصاخ ةيلمعم ةئيب يف ةدوجوملI ةزەجألI نم دنتسملI اذه يف ةدراولI تامولعملI ءاشنإ مت تناك اذإ .(يضارتفا) حوسمم نيوكتب دنتسملا اذه يف ةمدختسُملا ةزهجألا عيمج تأدب .رمأ يأل لمتحملا ريثأتلل كمهف نم دكأتف ،ليغشتلا ديق كتكبش

#### تاحالطصالا

<u>تاحي ملت تاحال طصا</u> ىلإ عجرا ،تادنتسملI تاحالطصI لوح تامولعملI نم ديزم ىلع لوصحلل [.ةينقتلا Cisco](https://www.cisco.com/c/ar_ae/support/docs/dial-access/asynchronous-connections/17016-techtip-conventions.html)

# ةيساسأ تامولعم

ال امدنع اهحالصإو تال|حلا ءاطخأ فاشكتسأ يف ةدعاسمل0ل امظتنم اجهن دنتسمل| اذه رفوي .ةريظنلا ةزهجألا ىلإ BGP تاراسم نع (BGP (ةيدودحلا ةرابعلا لوكوتورب هجوم نلعي

:ءارظنلا ىلإ اهنع نالعإلاو BGP لودج ىلإ ةئداب ةفاضإ اهب متي ةددعتم قرط كانه

- ةقيرطلا هذه مادختسإ متي .BGP هجوملا تحت basicNetworkCommand رمألا رادصإب مق مسق رمأ ةكبشلا ،ةمولعم ريثك ل تلحأ .(AS (يتاذلا ماظنلا نم BGP تاراسم ءاشنإل [1. تاسارد ةلاح BGP](https://www.cisco.com/c/ar_ae/support/docs/ip/border-gateway-protocol-bgp/26634-bgp-toc.html#networkcommand) لا نم
- .تباث نيوكت وأ (IGP (ةيلخادلا ةرابعلا لوكوتورب عيزوت ةداعإ •
- ةيلخادلا (BGP (iBGP) ءارظن نم اهيلع فرعتلا مت يتلا BGP لوكوتورب تاراسم رشن • .(eBGP (يجراخلا BGP لوكوتورب وأ ىرخألا

ق<u>يمزراوخ</u> عجار .طقف BGP ءارظن نم ةاقلتملا تاراسملا لضفأ رشن متي :ةظحالم �� راسملا ديدحت لوح تامولعملا نم ديزم ىلع لوصحلل <u>[لضفألا BGP راسم ديدحت](https://www.cisco.com/c/ar_ae/support/docs/ip/border-gateway-protocol-bgp/13753-25.html)</u> .لضفألI

BGP <u>يف راسمل! عيمجت موف</u> عجار .aggregate-addresscommand رمآلا رادصإب مق .تامولعملا نم ديزم ىلع لوصحلل

# يساسألI ةكبشلI نايب عم اهنع نالعإلI مت يتلI تاراسملI

ءانب يلخادلا رمألا كولس فـلتخي ،يساسأ ةكبش نايب مادختساب تاهجوملا نع نالـعإلى دنع هنإف ،يئاقلتال صخلملا نيكمت دنع .الطعم وأ انكمم يءاقلتان صخلملا ناك اذإ ام ىلع متي) ةفنصملا اهدودح ىلإ (x.x.x.networkx (ايلحم اهؤاشنإ مت يتلا BGP تاكبش صخلي يف ةدوجوم ةيعرف ةكبش تناك اذإ .(BGP يف يضارتفا لكشب يئاقلتلا صخلملا نيكمت كلتال (نوكملا راسم) ةيعرف ةكبش يأ نإف ،ةثالثلl طورشلا مذهب ءافول| متو هيجوتال لودج ةفنصملI ةكبشJل تيبثت BGP نم بلطي يلحملI هيجوتلI لودج يف ةفنصملI ةكبشJI :BGP لودج يف

- يئاقلتلا صخلملا نيكمت •
- هيجوتلا لودج يف ةكبشل فنصملا ةكبشلا نايب •
- اذه ةكبشلا نايب ىلع يطمنلا عانقلا •

لودج ىلإ ايلحم ةمدقملا تاراسملا صيءخلت متي ال ،يئاقلتلا صخلملا ليطعت متي امدنع .ةفنصملا اهدودح ىلإ BGP

اذإ BGP لودج يف 255.0.0 10.0.0.0 ةفنصملا ةكبشلا عانق BGP مدقي ،لاثملا ليبس ىلع :طورشلا هذه ةيبلت مت

- 255.255.255.0. عانق 10.75.75.0 يه هيجوتلا لودج يف ةيعرفلا ةكبشلا •
- .bgp therexternal رمألا تحت 10.0.0.0 ةكبشلا نيوكتب موقت تنأ •
- .يئاقلتلا صخلملا نيكمت مت •

مل ام BGP لودج يف لاخدإ تيبثتب موقي ال BGP نإف ،طورشلا هذه عيمجب ءافولا متي مل اذإ .IP هيجوت لودج يف مات قباطت كانه نكي

اهحالصإو ءاطخألا فاشكتسال تاوطخلا هذه مدختسأ

ةفنصملا ةكبشلا نالعإ نم هجوملا نكمتي تال ،R101 ىلع يئاقلتلل صيخلتلا نيكمت عم 102.R ىلإ 172.16.0.0/16 نم

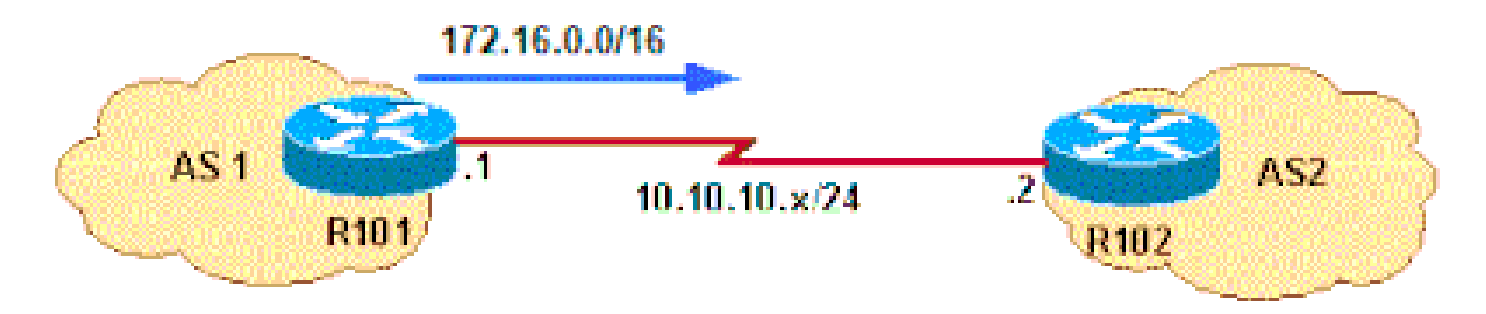

نالعإلا هجوملا ىلع رذعتي

102.R زارطلا ىلإ 172.16.0.0/16 زارطلا نع نلعيس 101R زارطلا ناك اذإ ام ةفرعمل ققحت 1. 102.R زارطلا ىلإ 172.16.0.0/16 زارطلا نع نلعي مل 101R زارطلا نأ ضورعملا جارخإلا دكؤي

<#root> R101# **show ip bgp neighbors 10.10.10.2 advertised-routes**

Total number of prefixes 0 R101#

2. مت R101 نا نيبملا لاتصمل حضوي .ليغشتJI ديق نيوكتلI ناك اذإ ام ةفرعمل ققحت لكشب يئاقلتال صخلملا نيكمت متي .ةيلصفال ةكبشلا ةرابع مادختساب هنيوكت .ويرانيسلا اذهل مدختسملا Cisco IOS software جمانرب رادصإ يف يضارتفا

<#root>

```
show running-config | begin bgp
router bgp 1
network 172.16.0.0
 neighbor 10.10.10.2 remote-as 2
[...]
```
نم (ةيعرف ةكبش راسم وأ بسانم راسم) نوكم راسم كيدل ناك اذإ ام ةفرعمل ققحت 3. .ميجوتلI لودج يف 16.0.0/16.0.0 network

<#root>

R101#

**show ip route 172.16.0.0 255.255.0.0 longer-prefixes**

Codes: L - local, C - connected, S - static, R - RIP, M - mobile, B - BGP D - EIGRP, EX - EIGRP external, O - OSPF, IA - OSPF inter area N1 - OSPF NSSA external type 1, N2 - OSPF NSSA external type 2 E1 - OSPF external type 1, E2 - OSPF external type 2 i - IS-IS, su - IS-IS summary, L1 - IS-IS level-1, L2 - IS-IS level-2 ia - IS-IS inter area, \* - candidate default, U - per-user static route o - ODR, P - periodic downloaded static route, H - NHRP, l - LISP a - application route + - replicated route, % - next hop override, p - overrides from PfR Gateway of last resort is not set R101#sh ip route 172.16.0.0 255.255.0.0 longer-prefixes Codes: L - local, C - connected, S - static, R - RIP, M - mobile, B - BGP D - EIGRP, EX - EIGRP external, O - OSPF, IA - OSPF inter area N1 - OSPF NSSA external type 1, N2 - OSPF NSSA external type 2 E1 - OSPF external type 1, E2 - OSPF external type 2 i - IS-IS, su - IS-IS summary, L1 - IS-IS level-1, L2 - IS-IS level-2 ia - IS-IS inter area, \* - candidate default, U - per-user static route

o - ODR, P - periodic downloaded static route, H - NHRP, l - LISP a - application route

+ - replicated route, % - next hop override, p - overrides from PfR

Gateway of last resort is not set

R101#

هيجوت لودج يف (ةيعرف ةكٻش راسم وأ فنص راسم دجوي ال) نوكم راسم دوجو مدعل ارظن .4 ىندألا دحلا لثمتي .BGP لودج يف 172.16.0.0 ةكبشلا تيبثت متي مل ،IP 101R اهتيبثت متيل thenetworkcommandرمألا نمض اهنيوكت مت يتلا ةئدابلا تابلطتمل مداخلا نأ نم دكأت ،كلذل .IP هيجوت لودج يف نوكم راسم ىلع لوصحلا يف BGP لودج يف ناك اذإ كلذب مايقلا متيو 172.16.0.0/16. ةكبشلل نوكم راسم ىلع يوتحي 101R زارط يف .تباث نيوكت لالخ نم وأ ةيلخادلI ةرابعلI لوكوتورب لIلخ نم هملعتي راسملI 0. ةيلاخ ةميق ىلإ تباثلا راسملا نيوكت متي ،حضوملا لاثملا

#### <#root>

R101(config)#

**ip route 172.16.10.0 255.255.255.0 null0 200**

تيبثتب BGP موقي 172.16.0.0/16، ل نوكم راسم ىلع IP هيجوت لودج يوتحي نأ درجمب 5. .BGP لودج يف ةفنصم ةكبش

<#root>

R101#

**show ip route 172.16.0.0 255.255.0.0 longer-prefixes**

Codes: L - local, C - connected, S - static, R - RIP, M - mobile, B - BGP D - EIGRP, EX - EIGRP external, O - OSPF, IA - OSPF inter area N1 - OSPF NSSA external type 1, N2 - OSPF NSSA external type 2 E1 - OSPF external type 1, E2 - OSPF external type 2 i - IS-IS, su - IS-IS summary, L1 - IS-IS level-1, L2 - IS-IS level-2 ia - IS-IS inter area, \* - candidate default, U - per-user static route o - ODR, P - periodic downloaded static route, H - NHRP, l - LISP a - application route + - replicated route, % - next hop override, p - overrides from PfR Gateway of last resort is not set

172.16.0.0/24 is subnetted, 1 subnets

**S 172.16.10.0 is directly connected, Null0**

بجي 102،R ىلإ 172.16.0.0/16 ةكبشلا نع نالعإلا ءدبو BGP يف رييغتلا قيبطتل ةيلمع لاثملا اذه حضوي .ريظنلا ىلع لهسلا طبضلا ةداعإ وأ BGP راج حسم امإ كيلع .تارييغتلا ذيفنتل 10.10.10.2 ريظنلا ىلإ ةرداص ةمعان نييعت ةداعإ

<#root> R101# **clear ip bgp 10.10.10.2 soft out** R101#

.BGP يف اەميدقت مټي 172.16.0.0/16 ةفنصملI ةكبشلI نا show ip bgp رمالI دكؤي .6

<#root>

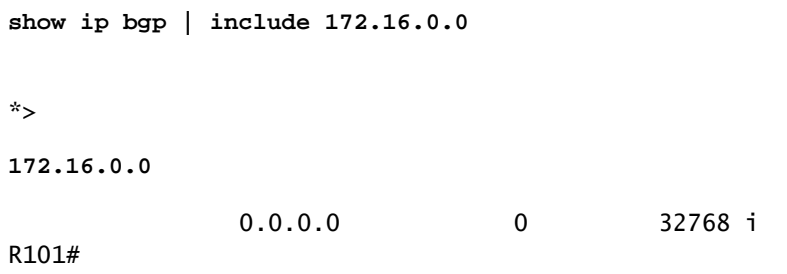

.R102 زارطلا ىلإ زرطلا ميجوت نع نلءي R101 زارطلا نا نم دكات .7

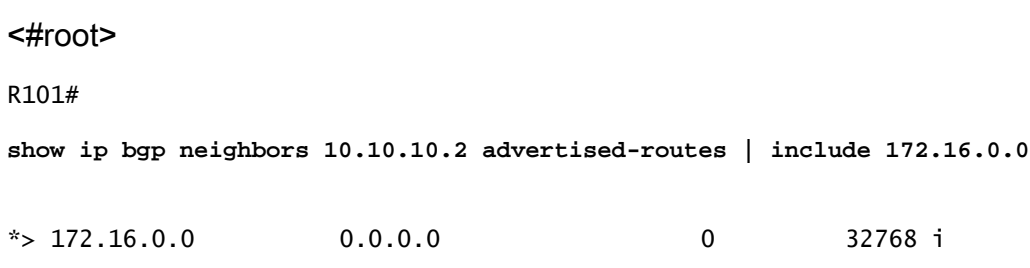

ةكبشلا تيبثتب BGP موقي ،يئاقلتلا صخلملا ليطعت دنع :ةظحالم تناك اذإ .هيجوتال لودج يف راسملل مات قباطت كانه نوكي امدنع 16.0.0/16 172.16 (172.16.0.0/16) راسملا عم مات قباطت دجوي ال نكلو ،ةيعرف ةكبش تاراسم كانه يف 172.16.0.0/16 ةكبشلا تيبثتب BGP موقي ال ذئدنعف ،هيجوتلا لودج يف .BGP لودج

### عانقب ةكبشلا نايب مادختساب اهنع نلعملا تاراسملا

وأ 255.255.0.0، 255.0.0.0،) يسيئر ةكبش دح ىلع عقت يتلا تاكبشلا جاتحت ال ايفاك 172.16.0.0 thetwork رمألI نوكي ،لاثملI ليبس ىلع .عانق نيمضت ىلإ (255.255.255.0 عقت ال يتلا تاكبشلل نوكي نأ مزلي ،كلذ عمو .BGP لودج ىلإ 172.16.0.0/16 ةئدابلا لاسرإل عانق 172.16.10.0 ةكبشلا لثم ،عانق عم ةكبش نايب ةيسيئزلا ةكبشلا دودح ىلع 255.255.255.0.

لودج يف هتيبثت متي ىتح عانقب ةكبش نايبل هيجوتلا لودج يف قيقد راسم رفوت مزلي BGP.

اهحالصإو ءاطخألا فاشكتسال تاوطخلا هذه مدختسأ

102.R ىلإ 172.16.10.0/24 ةكبشلا نالعإ 101R ىلع رذعت

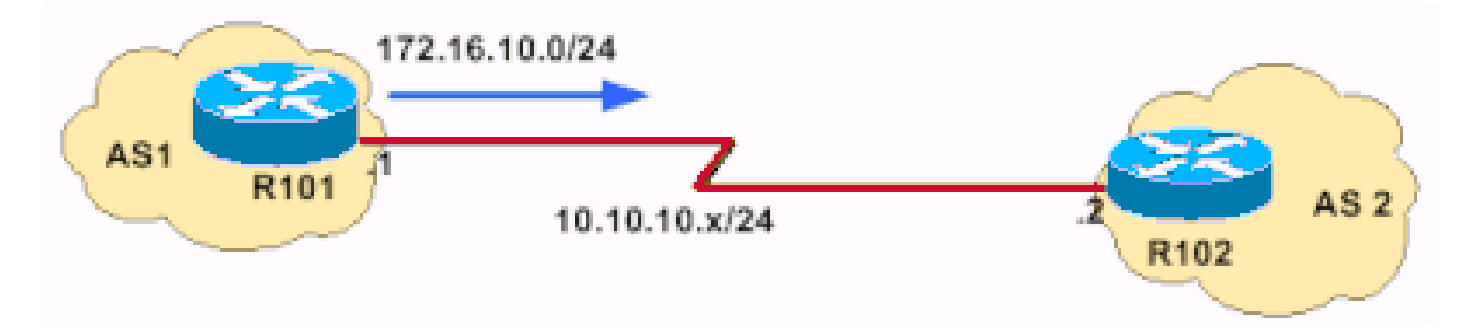

102R ىلإ 172.16.10.0/24 ةكبشلا نالعإ نكمي ال

.R102 زارطلا يJ إي10.0/24 172.16.10 قئدابلI نع نلءي R101 زارطلI ناك اذإ ام ةفرعمل ققحت .1

```
<#root>
R101#
show ip bgp neighbors 10.10.10.2 advertised-routes
R101#
```
وأ

```
:تاهجوملا نع نالعإلا متي ناك اذإ امم ققحتلل رمألا اذه مادختسإ نكمي
```
<#root>

R101#

**show ip bgp 172.16.10.0/24**

```
R101# BGP routing table entry for 172.16.10.0/24, version 24480684
       Bestpath Modifiers: deterministic-med
      Paths: (4 available, best #3)
```
**Not advertised to any peer**

102.R زارطلا ىلإ 192.168.32.0/22 رادصإلا نع نالعإلاب موقي ال 101R زارطلا نأ جارخإلا اذه دكؤي

.ليغشتلا ديق نيوكتلا ناك اذإ ام ةفرعمل ققحت 2.

<#root>

R101#

**show run | begin bgp**

router bgp 1

**network 172.16.10.0**

دودح ىلع ةكبشلا هذه عقت ال 172.16.10.0/24. ةكبشلا ءاشنإ ىلإ جاتحت :ةظحالم 255.255.255.0 عانق تاذ ةكبش ةرابع نيوكت بجي .(255.255.0.0) B ةئفلا نم ةكبش .لمءت اهلءجل

:اذهل ةلثامملا تاجرخملا run show رمألا ضرعي ،عانقب ةكبش نايب نيوكت دعب 3.

<#root>

R101#

**show run | begin bgp**

router bgp 1

**network 172.16.10.0 mask 255.255.255.0**

.BGP هيجوت لودج يف راسملا ناك اذإ ام ةفرعمل ققحت .1

<#root> R101# **show ip bgp | include 172.16.10.0** R101#

.BGP لودج يف ةدوجوم ريغ 172.16.10.0/24 ةكبشلا

دوجو مدع رهاظلا جارخإلا دكؤي .IP هيجوت لودج يف ددحم راسم كانه ناك اذإ ام ةفرعمل ققحت 2. .هيجوتلا لودج يف ددحم راسم

<#root>

R101#

**show ip route 172.16.10.0 255.255.255.0**

% Network not in table R101#

نيوكت وا ،ةيلخادل! ةرابعل! لوكوتورب حالصإب مق مث .اهءاشنإ ديرت يتل! تاراسمل! ددح .3 .ةتباثلا تاراسملا

#### <#root>

```
R101(config)#
```
**ip route 172.16.10.0 255.255.255.0 null0 200**

.IP هيجوت لودج نم ققحت 4.

#### <#root>

R101#

**show ip route 172.16.10.0 255.255.255.0 longer-prefixes**

[..] 172.16.0.0/24 is subnetted, 1 subnets S **172.16.10.0 is directly connected, Null0**

.BGP لودج يف ةدوجوم تاراسملا نا نم ققحت .5

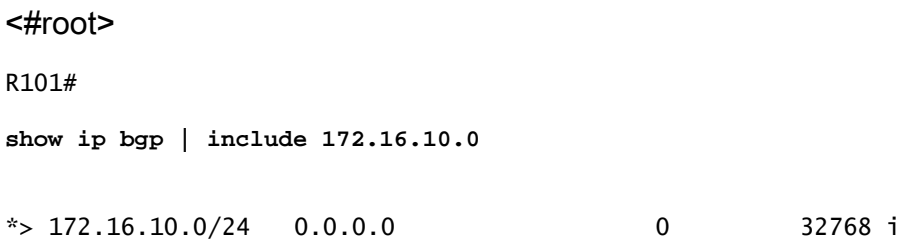

بجي 102،R ىلإ 172.16.10.0/24 ةكبشلا نع نالعإلا ءدبو BGP يف رييغتلا قيبطتل 6. ةداعإ لاثملا اذه مدختسي .ريظنلا ىلع ل0سلا طبضلا ةداعإ وأ BGP راج حسم امإ كيلع 10.10.10.2. ريظنلا ىلإ ةرداص ةمعان نييعت

<#root> R101#

**clear ip bgp 10.10.10.2 soft out**

102.R زارطلل تاهجوملا نع نالعإلا نم دكأت 7.

<#root>

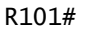

**show ip bgp neighbors 10.10.10.2 advertised-routes | include 172.16.10.0**  $*$  > 172.16.10.0/24 0.0.0.0 0 32768 i

# عيمجت رمأ مادختساب اهنع نالعإلI مت يتال تاراسملI ننيوانءل

.عيمجتـلا ناونعل stack رمألا مادختساب دحاو راسم يف ةددحملI تاراسملI عيمجت BGP حيتي رمألا نم ضيقنلا ىلع اذه .BGP هيجوت لودج يف ةدوجوملا تاهجوملا ىلع عيمجتلا قبطني ذيفنت نكمي .IP هيجوت لودج يف ةدوجوملI تاهجوملI علء قبطني يذل|و ،thenetworkcommand عيءجتال ناونعل ةددحملا تاراسملا نم رثكأ وأ دحاو راسم لقألا يلء كانه ناك اذإ عيمجتال نم ديزم ىلء لوصحلل BGP <u>يف راسملا عيمجت موف</u> عجار .BGP هيجوت لودج يف ةدوجوم .ةطبترملا تامسلاو BGP عيمجت لوح تامولعملI

اهحالصإو ةلكشملا هذه ءاطخأ فاشكتسال تاوطخلا هذه مدختسأ

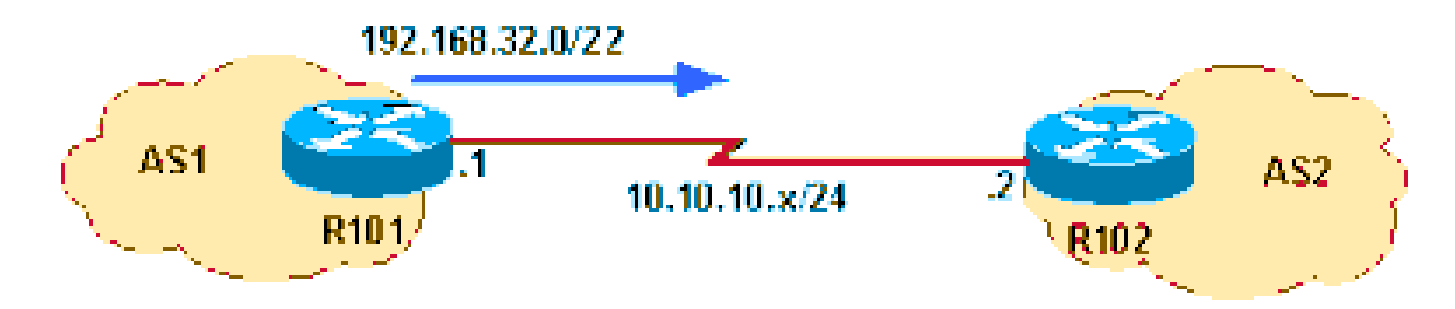

نيوانعلا عيمجت رمأ مادختساب اهنع نالعإلا مت يتلا تاراسملا

192.168.32.0/22 عيمجتلا ناونع نالعإ 101R ىلع رذعتي ،اذه ةكبشلل يطيطختلا مسرلا يف :هذه ثالثلا C ةئفلا نيوانع تاحاسم عيمجتب 192.168.32.0/22 ةكبشلا موقت 102.R ىلإ

- 192.168.33.0/24
- 192.168.35.0/24
- 192.168.35.0/24
- .R102 زارطلا يJ 2.0/22.168.32.0/22 رادصإلI نع نالعإلىاب موقي ال R101 زارطلI نا نم دكات .1

```
<#root>
R101#
show ip bgp neighbors 10.10.10.2 advertised-routes | include 192.168.32.0
```
.ليغشتلا ديق نيوكتلا ناك اذإ ام ةفرعمل ققحت 2.

#### <#root>

router bgp 1 [..]

**aggregate-address 192.168.32.0 255.255.252.0 summary-only**

neighbor 10.10.10.2 remote-as 2

.طقف صخلملا ةمسب 102R ىلإ عيمجتلا ناونع نع طقف نالعإلل 101R نيوكت مت

.IP هيجوت لودج نم ققحت 3.

<#root>

R101#

**show ip route 192.168.32.0 255.255.252.0 longer-prefixes**

[..] S 192.168.33.0/24 is directly connected, Null0

ةبسنلاب ،كلذ عمو ؛192.168.32.0/22 عيمجتلل نوكملا راسم ىلع IP هيجوت لودج يوتحي لودج يف ادوجوم نوكملا راسم نوكي نأ بجي ،ريظن ىلإ هنع نالعإلا متي عيمجت ناونعل عيمجتلل نوكملا راسم ىلع IP هيجوت لودج يوتحي .IP هيجوت لودج نم الدب BGP هيجوت نأ بجي ،ريظن ىلإ هنع نالعإلا متي عيمجت ناونعل ةبسنلاب ،كلذ عمو ؛192.168.32.0/22 .IP هيجوت لودج نم الدب BGP هيجوت لودج يف ادوجوم نوكملا راسم نوكي

.BGP هيجوت لودج يف نوكم راسم كانه ناك اذإ ام ةفرعمل ققحت 4.

<#root>

R101#

**show ip bgp 192.168.32.0 255.255.252.0 longer**

R101#

ةيلاتلا ةيقطنملا ةوطخلا نإف كلذل ،نوكم راسم ىلع يوتحي ال BGP لودج نأ جارخإل دكؤي .BGP لودج يف نوكم راسم دوجو نامض يه

رمالI مIدختساب BGP لودج يف 192.168.33.0 نوكم راسم تـيبثت متـي ،لاثملI اذه يف .1 thenetworkcommand.

```
<#root>
R101(config)#
router bgp 1
R101(config-router)#
 network 192.168.33.0
```
.BGP لودج يف ادوجوم نوكملا راسم ناك اذإ ام ةفرعمل ققحت 2.

```
<#root>
R101#
show ip bgp 192.168.32.0 255.255.252.0 longer-prefixes
BGP table version is 8, local router ID is 10.10.20.1
Status codes: s suppressed, d damped, h history, * valid, > best, i - internal
Origin codes: i - IGP, e - EGP, ? - incomplete
  Network Next Hop Metric LocPrf Weight Path
*> 192.168.32.0/22 0.0.0.0 32768 i
s> 192.168.33.0 0.0.0.0 0 32768 i
R101#
```
.طقف ةزجوملا ةطيسولا ببسب نوكملا راسم عنم مت هنأ s ينعي

.R102 زارطال يالمجإلI نI نالعإ نم دكات .3

```
<#root>
R101#
show ip bgp n 10.10.10.2 advertised-routes | include 192.168.32.0/22
* > 192.168.32.0/22 0.0.0.0
```
### اهيلع فرعتلا مت يتلا iBGP تاراسم نع نالعإلا رذعتي

لوكوتورب نم اهيلع فرعتلا مت يتلا تاراسملا نع ةنمازملا نيكمت عم BGP هجوم نلعي ال يف تاراسملا هذه ةحص نم ققحتلا ىلع ارداق نكي مل اذإ نيرخآلا eBGP نارقأ ىلإ iBGP ىلإ راسم ىلع ةىلخادلا ةرابعلا لوكوتورب يوتحي .مب صاخلا ةيلخادلا ةرابعلا لوكوتورب iBGP لوكوتورب تاراسم نالعإب هجوملا موقيو ،iBGP لوكوتورب نم اهملعت مت يتلا تاراسملا IGP عم نمازتم ريغ هنأ ىلع راسملا عم لماعتي هجوملا نإف ،الإو .eBGP لوكوتورب نارقأ ىلإ ةنمازملا ليطعتب مق ،IGP يف iBGP نم BGP تاراسم ةحص نم ققحتلا عنمل. هنع نلعي الو

BGP <u>ةل|ح ت|س|رد</u> نم <u>ةن $\mu$ ازمل|</u> مسق عجار .BGP هجومل| تحت synchronization رمأل| عم .تامولعملا نم ديزم ىلع لوصحلل

اهحالصإو ءاطخألا فاشكتسال تاوطخلا هذه مدختسأ

رداق ريغ وهو iBGP ىلإ 103R نم 10.130.130.0/24 ةئدابلا 101R ملعتي ،حضوملا ططخملا يف 102.R eBGP ريظن ىلإ هنع نالعإلا ىلع

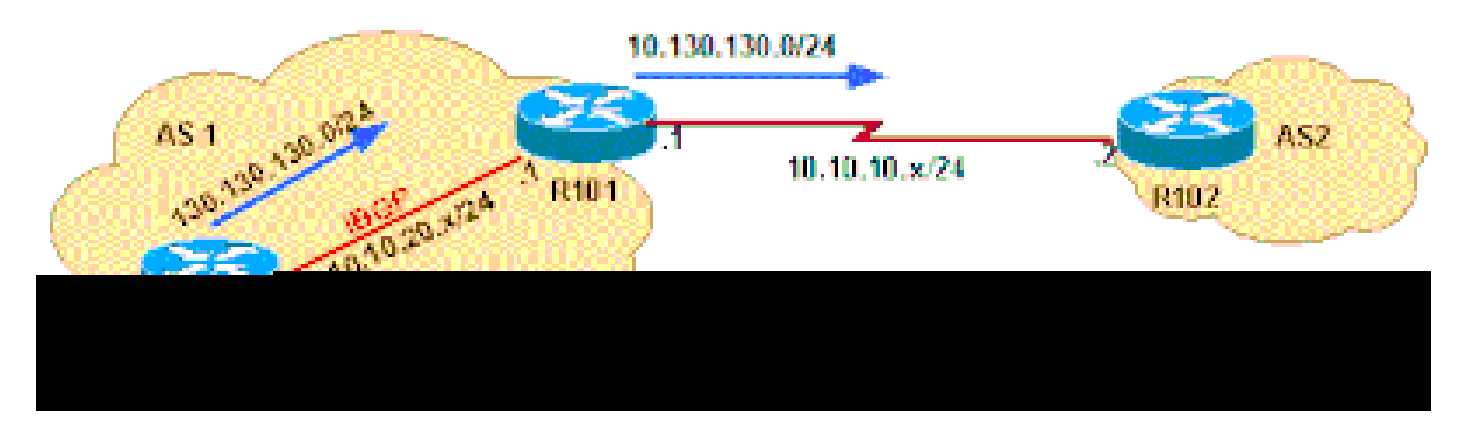

102.R eBGP ريظن نع نالعإلا 101R ىلع رذعت

.R101 زارطلا نم ققحت لوأ .1

<#root>

R101#

**show ip bgp neighbors 10.10.20.2 advertised-routes | include 10.130.130.0**

R101#

ىلإ 10.254.255.255/24 ةئدابلا نع نالعإلاب موقي ال 101R زارطلا نأ جارخإلا اذه دكؤي 102.R زارطلا

101:R ىلع BGP لودج ىلإ رظنأ

<#root>

R101#

**show ip bgp 10.130.130.0 255.255.255.0 longer**

BGP table version is 4, local router ID is 10.10.20.1 Status codes: s suppressed, d damped, h history, \* valid, > best, i - internal Origin codes: i - IGP, e - EGP, ? - incomplete

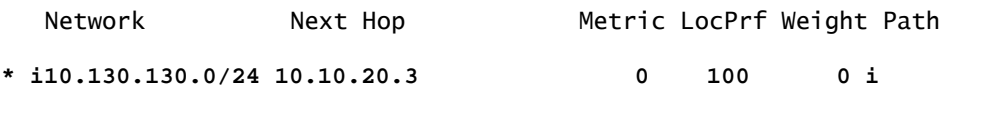

10.130.130.0/24 ةكبشلا يوتحت ال ،كلذ عمو .BGP لودج يف 10.130.130.0/24 ةكبشلا دجوت مقت مل <u>لض فألل BGP راسم ديدحت ةي.مزراوخ</u> نأ ينءي اذه .(<) راسم لضفأ ةلاح زمر يلع ي إ طقف تاراسملا لضفأ نع نالعإلى متي هنأل ارظنو .راسم لضفأك ةئدابلا هذه رايتخاب ،كلذ دعب 102.R زارط مداخلل 10.130.130.0/24 ةكبشلا نع نالعإلا متي نلف ،BGP ءارظن BGP راسم ديدحت ريياعم مقت مل اذامل اهحالصإو BGP راسم ديدحت ءاطخأ فاشكتسأ كمزلي .راسم لضفأك ةكبشلا هذه ديدحتب

رايتخإ م<code>ca</code> بـبـس لـوح لـيصافـتـلI نم ديزم<code>لI</code> كاطع|ل show ip bgp ةئداب رما جارخ| ربـتخا .1 .IP هيجوت لودج يف اهتيبثت وأ راسم لضفأك ةئدابلا

<#root>

R101# **show ip bgp 10.130.130.0** BGP routing table entry for 10.130.130.0/24, version 4 Paths: (1 available, no best path) Not advertised to any peer Local 10.10.20.3 from 10.10.20.3 (10.130.130.3) Origin IGP, metric 0, localpref 100, valid, internal, not synchronized

.ةنمازتم ريغ 10.130.130.0/24 ةئدابلا نأ جارخإلا حضوي

زييمت متي ال) Cisco <u>CSCdr90728</u> نم ءاطخألI حيحصت فرعم فيرعت لبق :ةظحالم م يتلا تاراسملا show ip bgp prefix رمألا ضرعي مل ،(ةنمازتم ريغ اهنأ ىلع BGP تاراسم نم (4)12.1 رادصإل| يف ةلكشمل| هذه حيحصت متي .ةنمازتم ريغ اهنأ يلء اهميلءت مت .ثدحألا تارادصإلاو Software IOS Cisco جمانرب

.ليغشتلا ديق BGP نيوكت ناك اذإ ام ةفرعمل ققحت 2.

يف يضارتفا لكشب BGP ةنمازم نيكمت متي .ةنكمم BGP ةنمازم نأ جارخإلا اذه حضوي جمانرب Cisco IOS software.

<#root>

R101#

**show ip protocols**

Routing Protocol is "bgp 1" Outgoing update filter list for all interfaces is not set Incoming update filter list for all interfaces is not set

**IGP synchronization is enabled**

 Automatic route summarization is disabled Neighbor(s):

 Address FiltIn FiltOut DistIn DistOut Weight RouteMap 10.10.10.2 10.10.20.3 Maximum path: 1 Routing for Networks: Routing Information Sources: Gateway Distance Last Update 10.10.20.3 200 01:48:24 Distance: external 20 internal 200 local 200

تحت theno synchronizationcommand رمألI رادصإب مق .ةنمازملI ليطعتل BGP نيوكتب مق 3. .BGP هجوملا

```
<#root>
```
R101(config)#

**router bgp 1**

R101(config-router)#

**no synchronization**

R101#

**show ip protocols**

```
Routing Protocol is "bgp 1"
  Outgoing update filter list for all interfaces is not set
  Incoming update filter list for all interfaces is not set
```
**IGP synchronization is disabled**

 Automatic route summarization is disabled  $Nei$ hbor $(s)$ : Address FiltIn FiltOut DistIn DistOut Weight RouteMap 10.10.10.2 10.10.20.3 Maximum path: 1 Routing for Networks: Routing Information Sources: Gateway Distance Last Update 10.10.20.3 200 01:49:24 Distance: external 20 internal 200 local 200

ذختيو ةيناث 60 لك BGP لودج صحفب موقي يذل|و ،BGP حس|مل يل|ت[ا ليءغشتل| ءانثأ ارظن) 10.130.130.0 ةكبشلا تيبثت متي ،BGP راسم ديدحت ريياعم ىلإ ادانتسا رارقلا نكلو ،ةيناث 60 وه راسملا تيبثت تقول ىصقألا دحلا نأ ينعي اذه .(ةنمازملا ليطعتل ليثمملا ثودح دنعو ،no synchronization رمألI نيوكت تقو ىلع ءانب ،لقأ نوكي نأ نكمي نم ةيلاتلا ةوطخلا لبق ةيناث 60 رظتنن نأ لضفألا نمف اذل .يئوضلا BGP حسامل يلاتلا .ققحتلا

```
.راسملا تيٻثت نم ققحت .1
```
متي ،يلاتلابو ،راسم لضفأ يه 10.130.130.0/24 ةئدابلا نأ ضورعملا جارخإلا دكؤي 10.10.10.2. ريظنلا ىلإ اهرشن متيو IP هيجوت لودج يف اهتيبثت

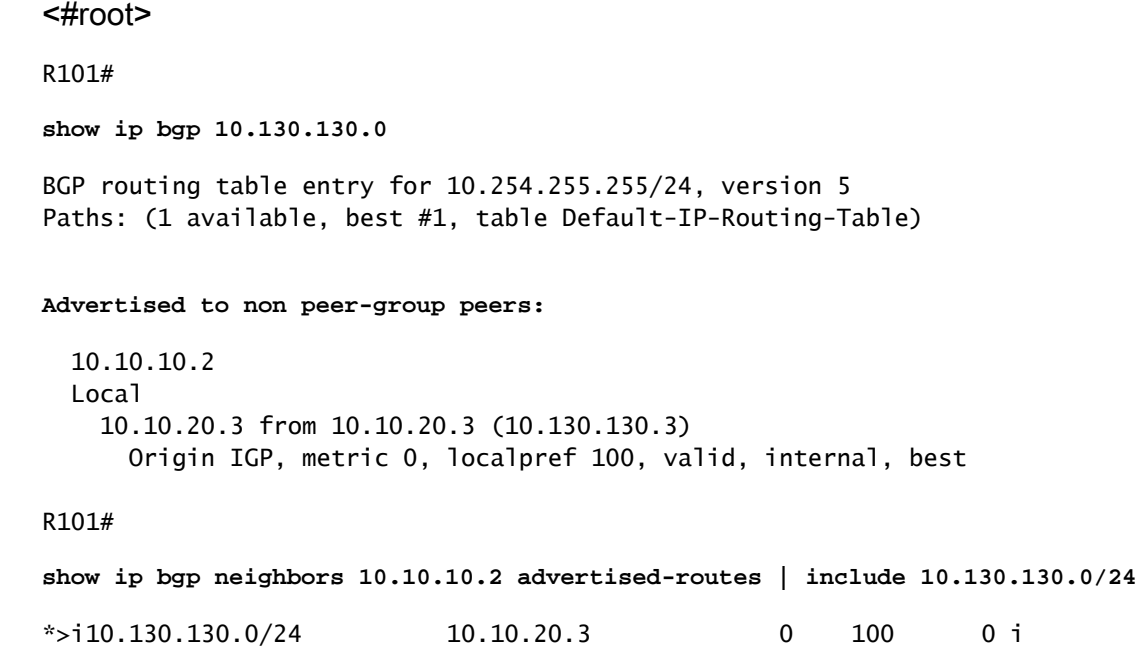

## ةتباث عيزوت ةداعإ عم اهنع نالءإلI مت يتلI تاراسملI

تاراسملاو BGP لالخ نم تاراسملا ىلع فرعتلا متو ،نيطابتراب ةلصتم تاهجوملا تناك اذإ مت اذإ اذه ثدحي .هيجوتلI لودج يف ةمئاعلI ةتباثلI تاراسملI تيبثت متي ،ةمئاعلI ةتباثلI ىلإ BGP لوكوتورب تاراسم تداع اذإ .BGP راسم لشف ةلاح يف ةتباثلا تاراسملا عيزوت ةداعإ تاراسم سكعتل ريغتت ال هيجوتلI لودج يف ةمئاعلI ةتباثـلI تاراسملI نإف ،تـنرتـنإلI BGP.

ديدحت بنجتل BGP ةيلمع نمض static redistribute رمألا ةلازإب تمق اذإ ةلكشملا هذه لح نكمي .BGP تاراسم ربع ةمئاعلا ةتباثلا تاراسملا ةيولوأ

### ةلص تاذ تامولعم

- [؟ةطشنلاو ةلصتملاو ةلماخلا تالاحلا نيب ليدبتلاب BGP تاراج موقت اذامل](https://www.cisco.com/c/ar_ae/support/docs/ip/border-gateway-protocol-bgp/13752-24.html?referring_site=bodynav) •
- ل ق<u>يفاك ريء ةريبك عطق تاعمجت :BGP-3-INSUFCHUNKS/ #" اطخل| ةل|سر ينءت اذام</u> aspath"?
- [ةرركتملا ةلئسألا :BGP](https://www.cisco.com/c/ar_ae/support/docs/ip/border-gateway-protocol-bgp/5816-bgpfaq-5816.html?referring_site=bodynav)•
- [اهحالصإو \(BGP \(ةيدودحلا ةراّبعلا لوكوتورب ءاطخأ فاشكتسا](https://www.cisco.com/c/ar_ae/support/docs/ip/border-gateway-protocol-bgp/22166-bgp-trouble-main.html?referring_site=bodynav) •
- [هيجوتلل BGP معد ةحفص](https://www.cisco.com/c/ar_ae/tech/ip/ip-routing/index.html) •
- ت الي زنت لاو معدل ا

ةمجرتلا هذه لوح

ةي الآلال تاين تان تان تان ان الماساب دنت الأمانية عام الثانية التالية تم ملابات أولان أعيمته من معت $\cup$  معدد عامل من من ميدة تاريما $\cup$ والم ميدين في عيمرية أن على مي امك ققيقا الأفال المعان المعالم في الأقال في الأفاق التي توكير المالم الما Cisco يلخت .فرتحم مجرتم اهمدقي يتلا ةيفارتحالا ةمجرتلا عم لاحلا وه ىل| اًمئاد عوجرلاب يصوُتو تامجرتلl مذه ققد نع امتيلوئسم Systems ارامستناء انالانهاني إنهاني للسابلة طربة متوقيا.